## Order Settings

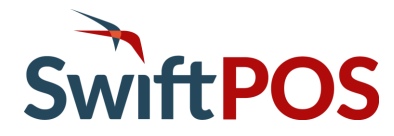

## v10.21.58.26 - SwiftPOS Touch Settings for PC ID: 2015385738 **About TableTracking' Database** Connected To: Set 3 on '(local)' Server. 40 **Clerks** Table Tracking Orders Tyro Metcash  $\Omega$ **Customers** Order Clerk: Admir **2** Enable **Floor Plans** Finalise Remote/Web Orders: **Touch Alerts** □ Not delayed without Prompt □ Disable Finalising Delayed Order Prompt  $\mathbf{r}$ **Peripheral List** □ With no balance and not Delaved Note: Only the Order Docket will be printed **Printers** Default Order Type: Fat In  $\mathbf{G}$ **Interface List** □ Enable Caller ID **Price Levels** Port: Print delayed orders 0 mins before delivery **Reports** Show Member / Booking Name 合 **Sales Screen** □ Use Company Address for Delivery Directions **Table Tracking** Sort Rows in Pending Order By Order ID **Tenders** In Ascending  $\vee$  Order Terminal **Tickets** Cance

- Prints Orders when they arrive at the touch.
- When entering a -1 into the print delayed orders mins prior to the deliverable time.
- This changes the way orders are printed at the touch.
- When enabling this mode, orders that are received at the touch 4 hours in advance will print as soon as they appear in the orders pending screen. So this is as soon as they arrive at the touch.
- So the order printer and the kitchen printer would print the docket at that time no matter if it is a delayed order or a order for the current date/time.
- Then you would put the pickup/delivery time on the kitchen print & the order docket.
- This is the docket field called {orderpickupdate} {Orderpickuptime}
- These fields will be populated with the time chosen when the customer is placing the order.
- **Finalise remote/web order with no balance and not delayed**
- **Finalise remote/web orders not delayed without prompt**
- These options also change when using the -1 feature.
- These options will now finalise current time orders & delayed orders if the balance remaining is 0.00
- So these orders will never appear in the orders pending screen they will be finalised through to the kitchen & order printer if setup. The order will then process into the Backoffice without ever having to open and finalise the order manually.
- If the order is not paid in full then the order will appear in the orders pending screen. From there the order will need to be opened and finalised manually before going to the Backoffice. This is using the same printing method as above still. The order even though there is a balance owing will still go straight through to the order & kitchen printer when the order arrives at the touch.

## SwiftPOS V10 (and higher)

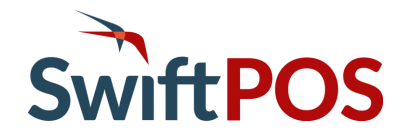

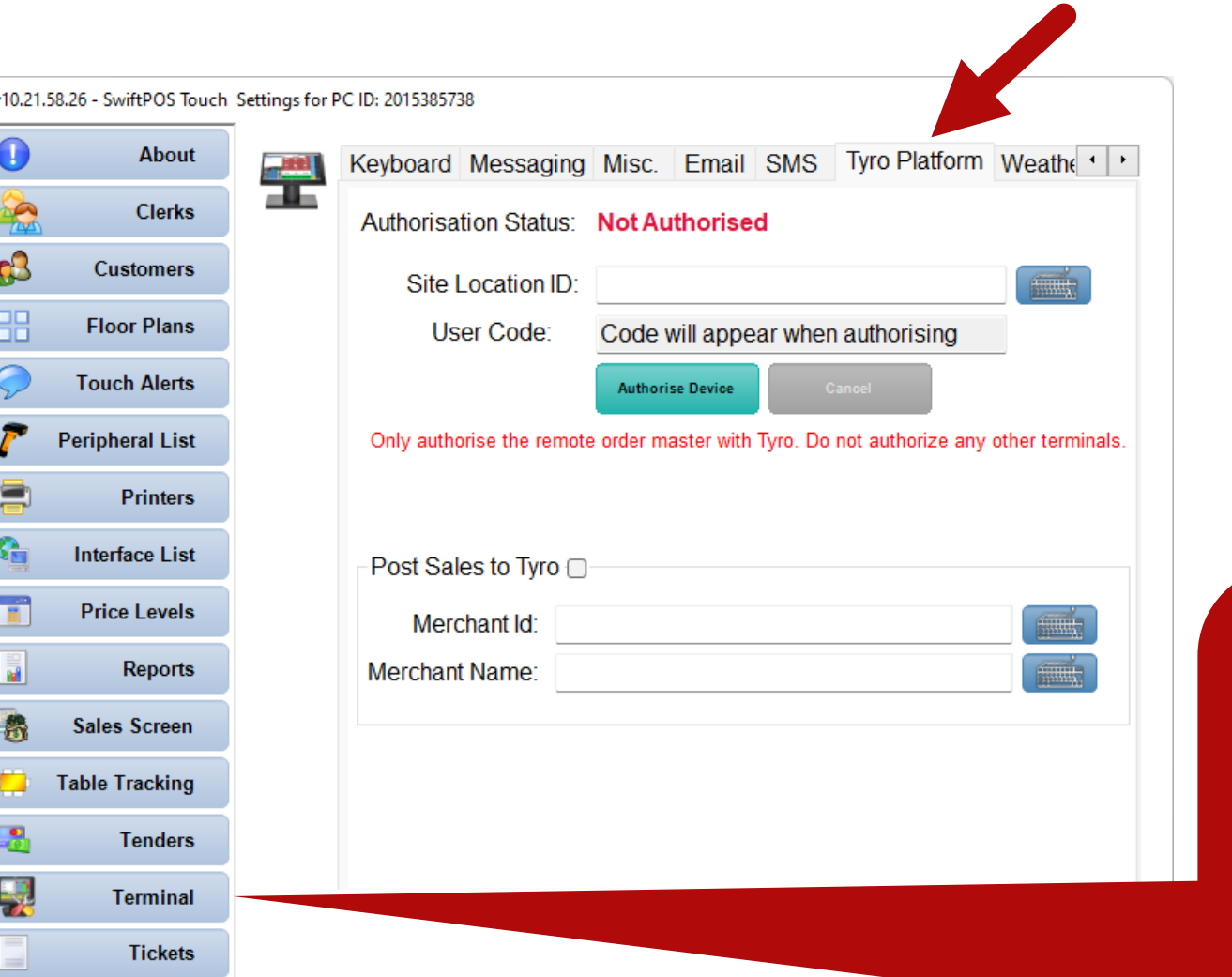

Settings moved to the Terminal menu so that sites cannot keep Authorising multiple POS in the same location.

## SwiftPOS V10 (and higher)

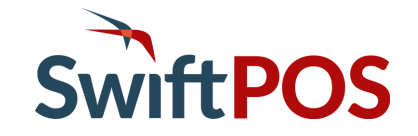

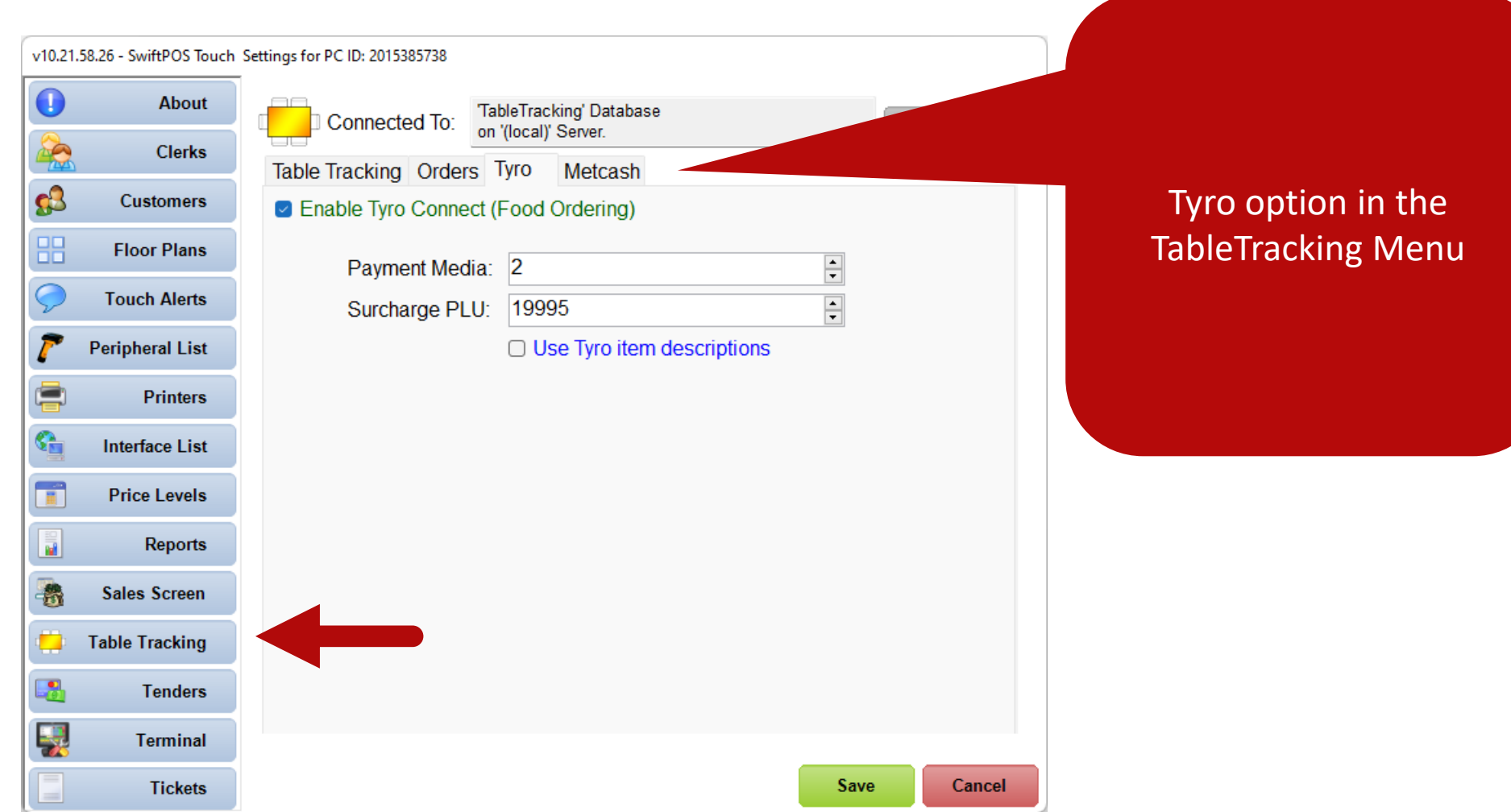